# **Configure Backup and Restore from GUI in CUCM**

# **Contents**

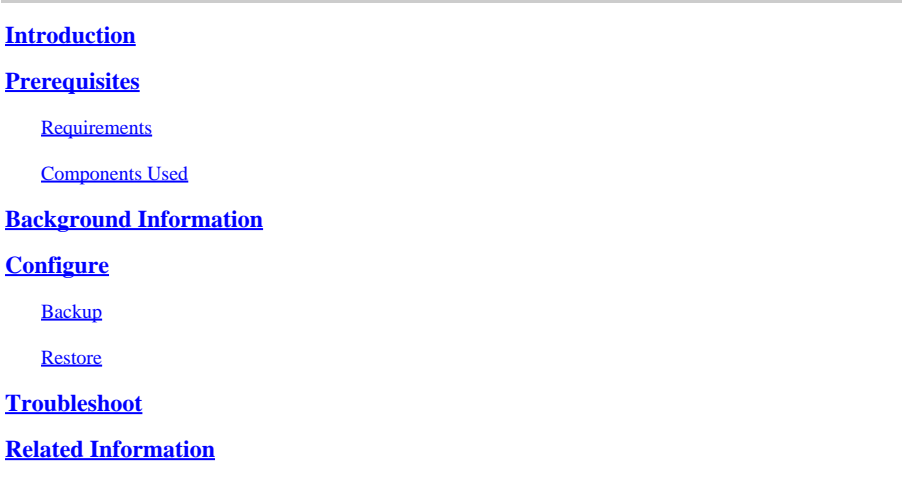

#### <span id="page-0-0"></span>**Introduction**

This document describes the setup requirements for **Backup** and **Restore** features in **CUCM** from the **Graphic User Interface (GUI)**.

# <span id="page-0-1"></span>**Prerequisites**

#### <span id="page-0-2"></span>**Requirements**

Cisco recommends knowledge of these topics:

- **Cisco Unified Communications Manager**
- **Secure File Transfer Protocol (SFTP)**

#### <span id="page-0-3"></span>**Components Used**

The information in this document is based on these software versions:

• **Cisco Unified Communications Manager** version 10.5.2.15900-8

The information in this document was created from the devices in a specific lab environment. All of the devices used in this document started with a cleared (default) configuration. If your network is live, ensure that you understand the potential impact of any command.

### <span id="page-0-4"></span>**Background Information**

The **Disaster Recovery System (DRS)**, which can be invoked from CUCM Administration, provides full data backup and restore capabilities for all servers in the cluster. The DRS enables regularly scheduled automatic or user-invoked data backups.

DRS restores its own parameters (backup device and schedule parameters) as part of the platform backup/restore. DRS backs up and restores the **drfDevice.xml** and **drfSchedule.xml** files. When the server is restored with these files, there is no need to reconfigure DRS backup device and schedule.

The **Disaster Recovery System** includes these capabilities:

- A user interface in order to perform backup and restore tasks
- A distributed system architecture with backup and restore functions
- Scheduled backups
- Archive backups to a physical tape drive or remote SFTP server

The **Disaster Recovery System** contains two key functions, **Master Agent (MA)** and **Local Agent (LA)**.

The **Master Agent** coordinates backup and restore activity with **Local Agents**. The system automatically activates the **Master Agent** and **Local Agent** on all nodes in the cluster.

CUCM cluster (this involves the CUCM nodes and the **Cisco Instant Messaging & Presence (IM&P)** servers) must fulfil these requirements:

- **Port 22** open in order to establish the communication with SFTP server
- Validated that the **IPsec** and **Tomcat** certificates are not expired. •

In order to verify the validity of the certificates, navigate to **Cisco Unified OS Administration > Security > Certificate Management**

Note: In order to regenerate ipsec and Tomcat certificates, use the **Procedure to regenerate certificates** [in CUCM](https://www.cisco.com/c/en/us/support/docs/unified-communications/unified-communications-manager-callmanager/214231-certificate-regeneration-process-for-cis.html#anc18)

• Ensure that the Database Replication is setup completed and does not show any errors or mismatches from the CUCM Publisher and the IM&P Publisher servers.

SFTP server settings must cover these requirements:

- Login credentials are available
- It must be reachable from the CUCM server
- Files are included in the path selected when a restore is performed

# <span id="page-1-0"></span>**Configure**

#### <span id="page-1-1"></span>**Backup**

The **Disaster Recovery System** performs a cluster-level backup, which means that it collects backups for all servers in a CUCM cluster to a central location and archives the backup data to physical storage device.

Step 1. To create backup devices on which data is saved; navigate to **Disaster Recovery System > Backup > Backup Device**.

Step 2. Select **Add New**; define a **Backup Device Name** and enter the SFTP values. **Save**

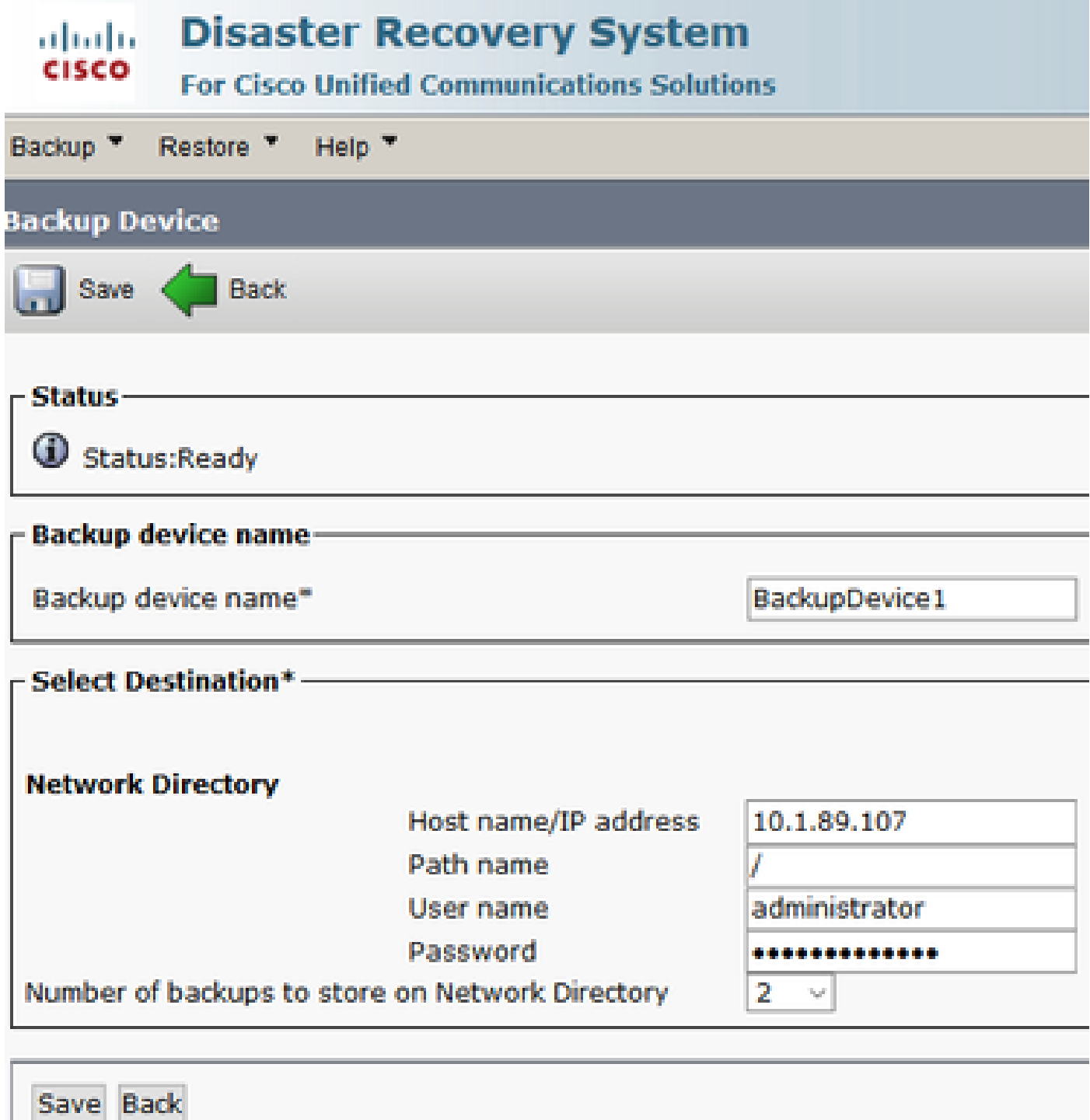

Step 3. Create and edit backup schedules in order to back up data. Navigate to **Backup > Scheduler**.

Step 4. Define a **Schedule Name**. Select the **Devicee Name** and check the **Features** based on your scenario.

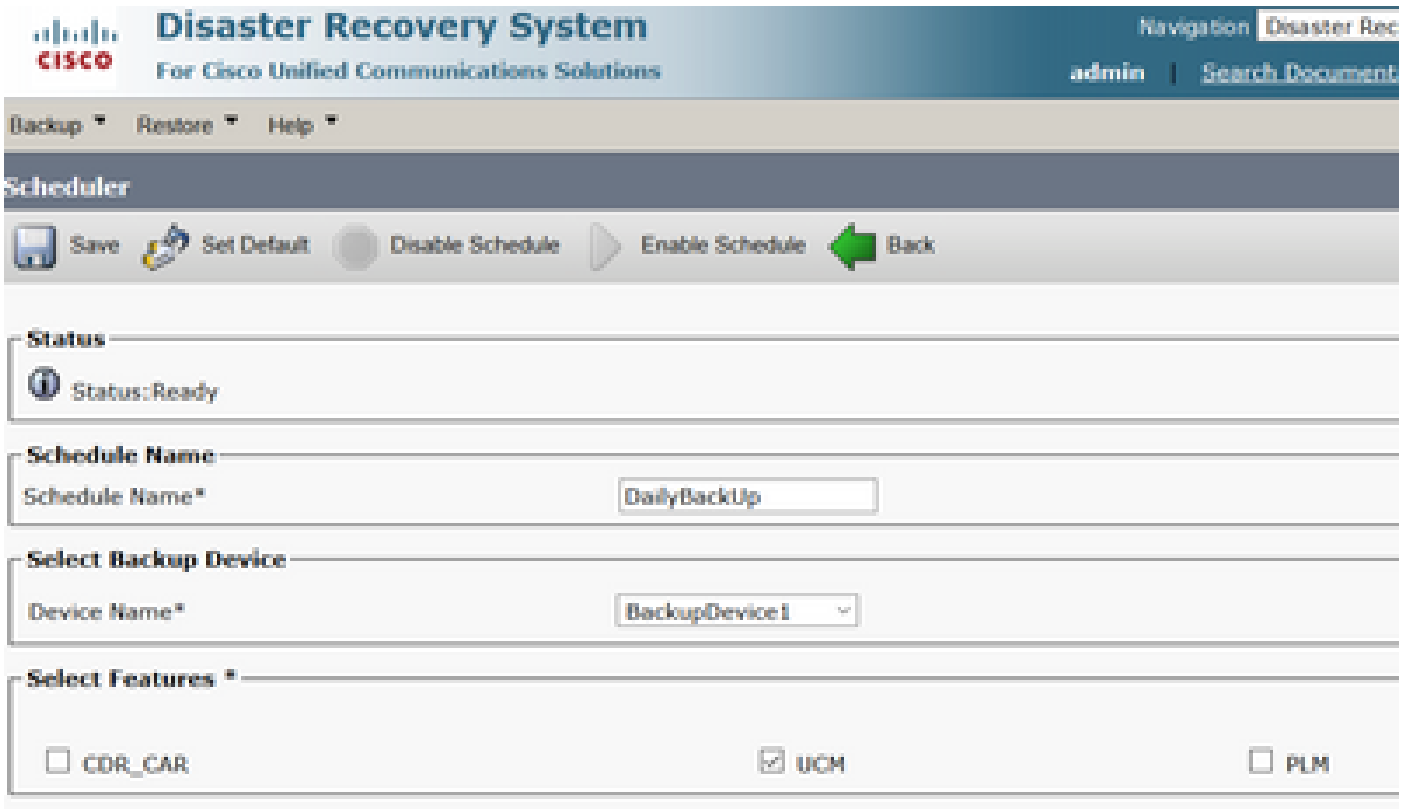

Step 5. Configure a scheduled backup based on your scenario.

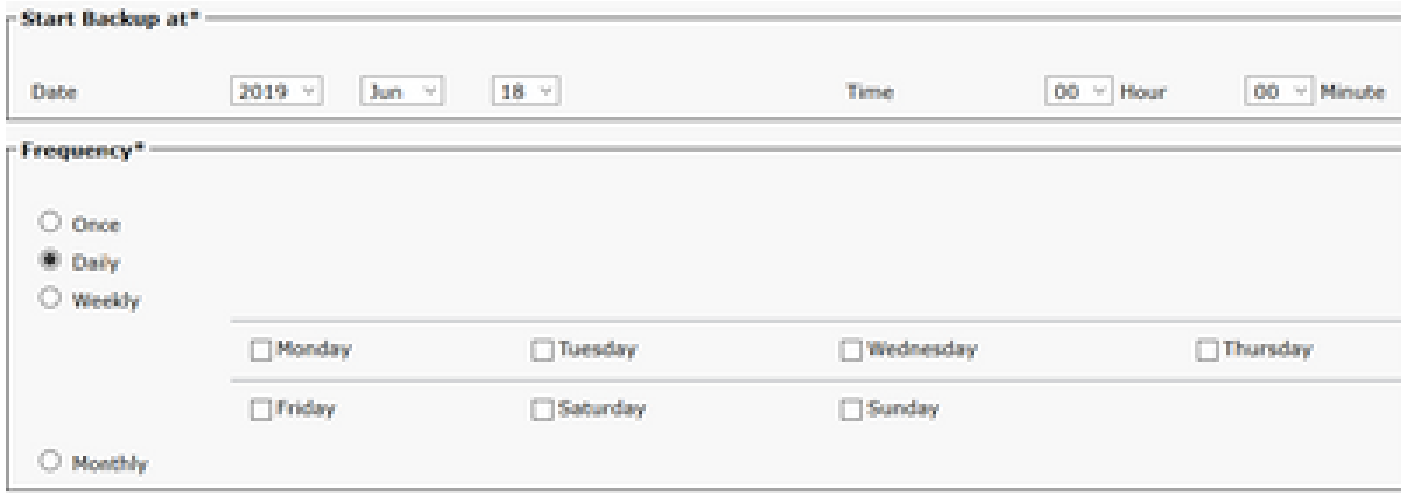

#### Step 6. Select **Save** and notice the warning as shown in the image. Select **OK** in order to move forward.

The DRS Backup archive encryption depends on the current security password. During a restore, you could be prompted to enter this security password if this password has been changed.

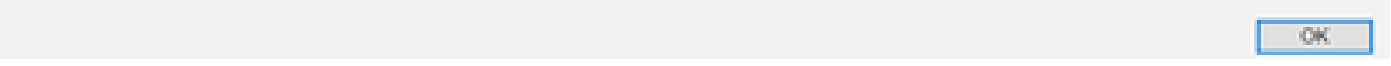

Step 7. Once that a **Backup Schedule** is created, select **Enable Schedule** .

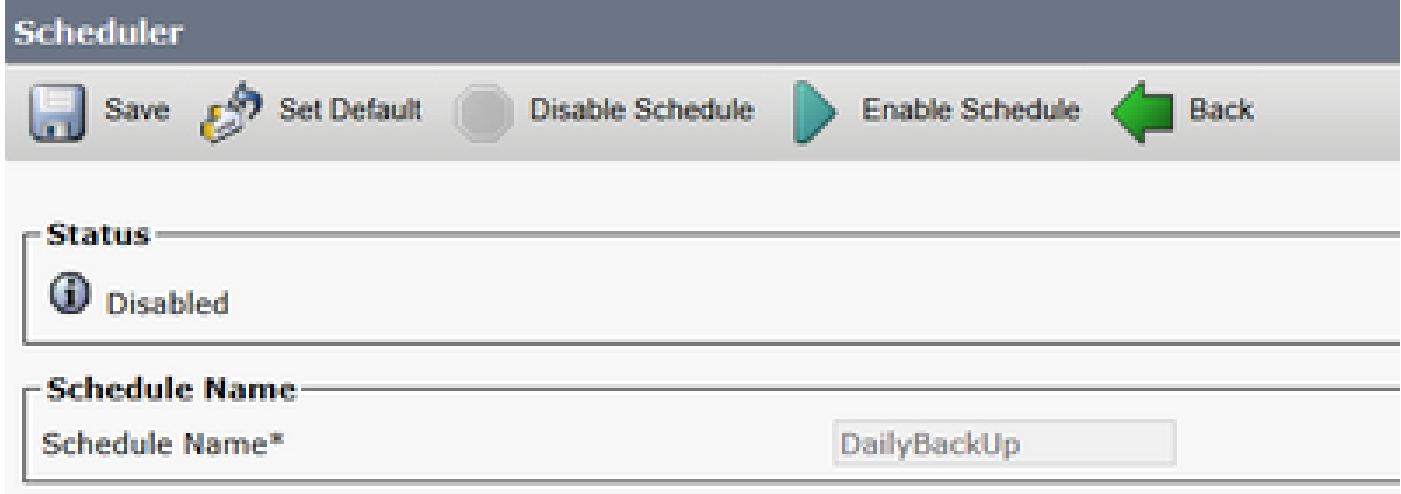

Step 8. Wait until the status is changed to **Enabled**.

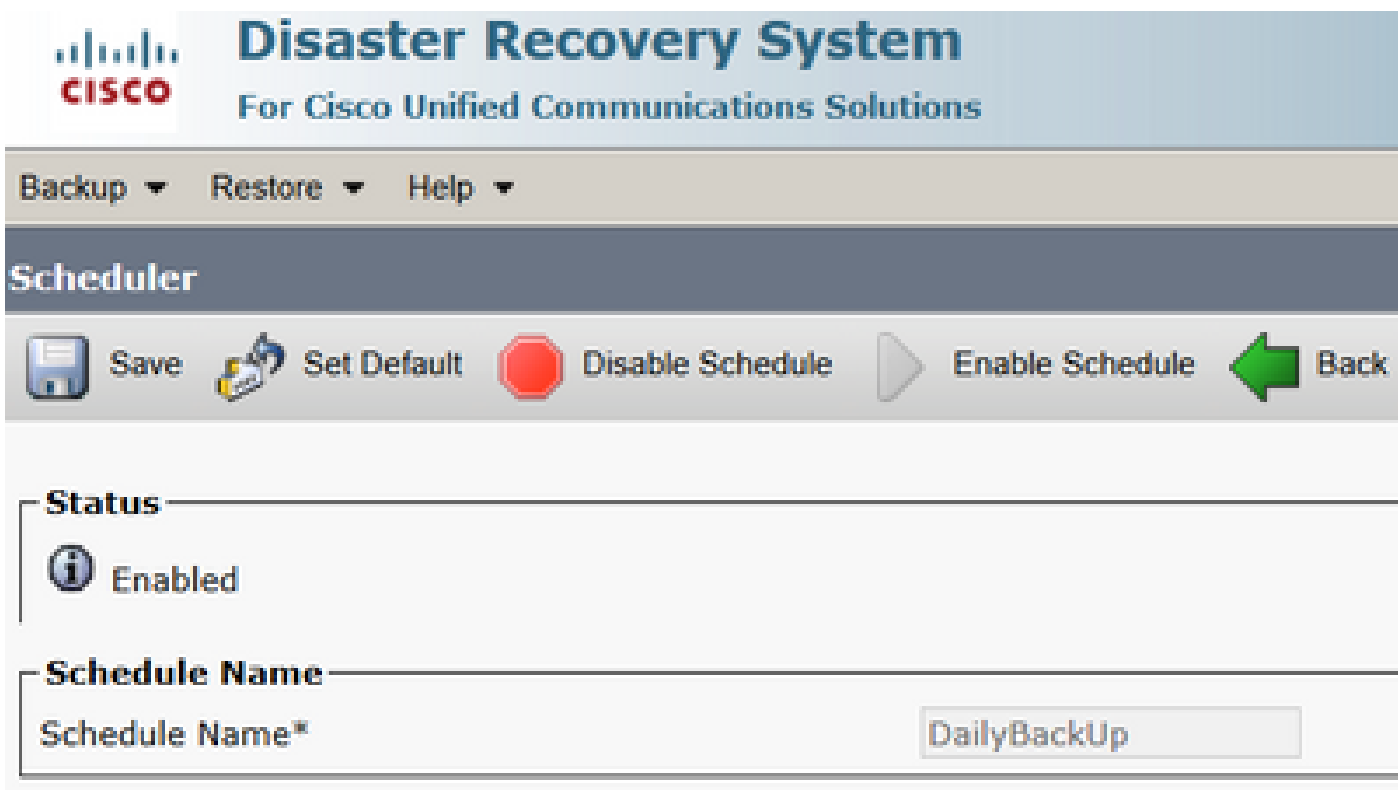

Step 9. If a Manual backup is required, navigate to **Backup > Manual Backup**.

Step 10. Select the **Device Name** and check the **Features** based on your scenario.

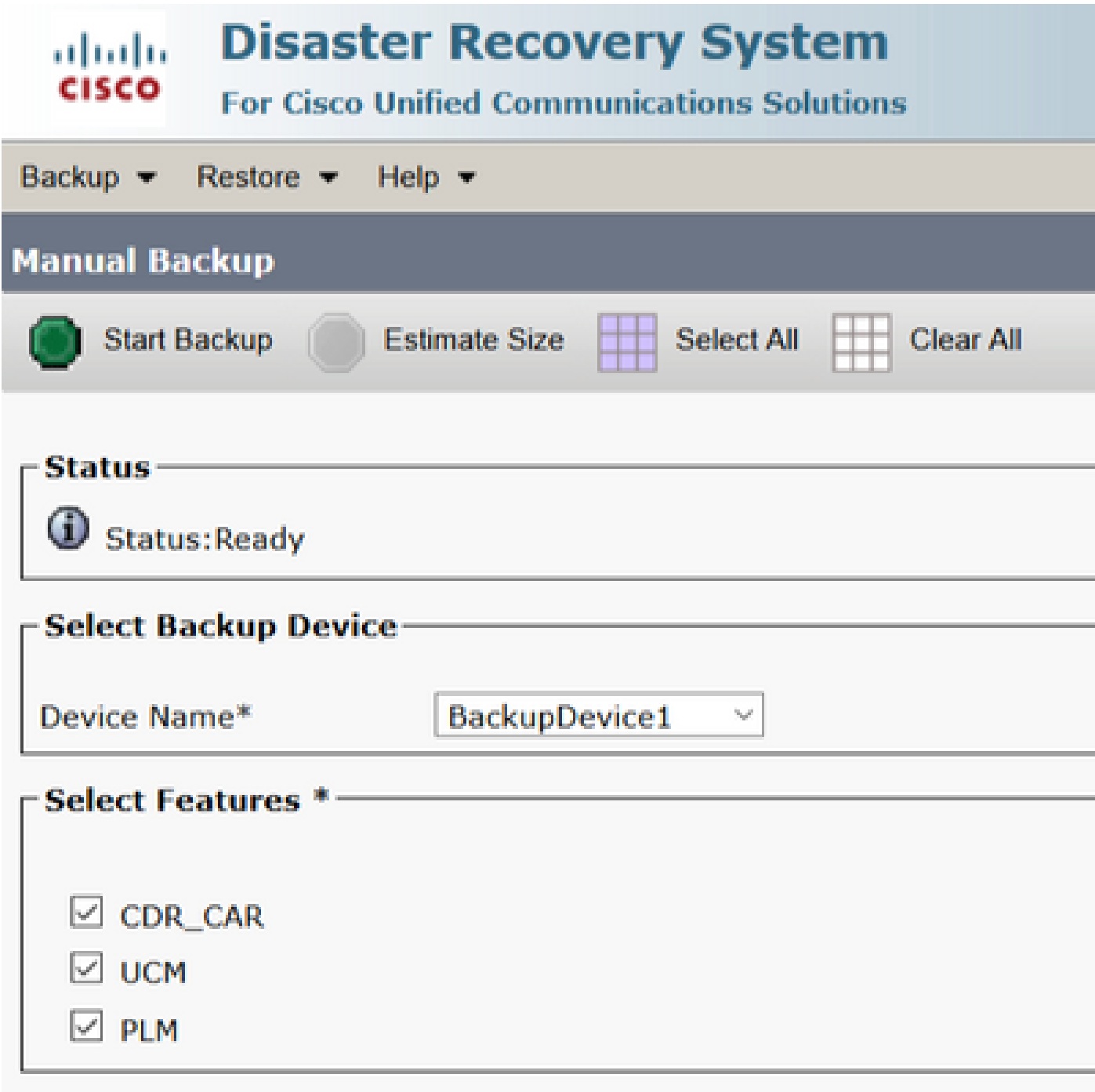

Step 11. Select **Start Backup** and operation is displayed in progress.

| <b>State</b><br><b>COMP</b>                                         | <b>Disaster Recovery System</b>            |                 |                      |                  |                   | e pr<br>Deputer-Recovery Systems<br><b>Random</b> |                                    |                   |   |  |  |  |
|---------------------------------------------------------------------|--------------------------------------------|-----------------|----------------------|------------------|-------------------|---------------------------------------------------|------------------------------------|-------------------|---|--|--|--|
|                                                                     | For Class Hollard Communications Scholars  |                 |                      |                  |                   |                                                   | while Sprit-Secondalus About Lound |                   |   |  |  |  |
|                                                                     | Hartcop W. Haroline W. Their W.            |                 |                      |                  |                   |                                                   |                                    |                   |   |  |  |  |
| <b>Berling States</b>                                               |                                            |                 |                      |                  |                   |                                                   |                                    |                   |   |  |  |  |
|                                                                     | <b>Quines @ Carol</b>                      |                 |                      |                  |                   |                                                   |                                    |                   |   |  |  |  |
| <b>Bit plays</b>                                                    |                                            |                 |                      |                  |                   |                                                   |                                    |                   |   |  |  |  |
| C backup operation in program for server (CONV100/R), please wait / |                                            |                 |                      |                  |                   |                                                   |                                    |                   |   |  |  |  |
| the first details:                                                  |                                            |                 |                      |                  |                   |                                                   |                                    |                   |   |  |  |  |
|                                                                     |                                            |                 |                      |                  |                   |                                                   |                                    |                   | ø |  |  |  |
|                                                                     | Too Primeromer:<br>3911-00-18-03-33-30 na- |                 |                      |                  |                   |                                                   |                                    |                   |   |  |  |  |
| Backup Device                                                       |                                            | not the late.   |                      |                  |                   |                                                   |                                    |                   |   |  |  |  |
| Operations:                                                         |                                            | <b>SACRAT</b>   |                      |                  |                   |                                                   |                                    |                   |   |  |  |  |
|                                                                     | Percentage Complete:                       | <b>SPACE</b>    |                      |                  |                   |                                                   |                                    |                   |   |  |  |  |
|                                                                     | <b>Basicon</b>                             | <b>Sections</b> | <b>Component</b>     | <b>Strations</b> | <b>Brown Inc.</b> | <b>Start Time</b>                                 |                                    | <b>They film?</b> |   |  |  |  |
| <b>PLAY</b>                                                         | Contribution of                            |                 | <b>COURS HAVE BY</b> |                  | Author            | Tue for 14-50-53-30-CDT 2019.                     |                                    |                   |   |  |  |  |
| (0, 0)                                                              | CULTAU VIRGUEI                             |                 | <b>ELBI SPEVER</b>   | m                | <b>COLLECT</b>    | <b>COLLECT</b>                                    |                                    |                   |   |  |  |  |
| <b>PE. 241</b>                                                      | <b>COURTES</b>                             |                 | <b>DURINGENT</b>     | a.               | $-1$              | <b>COLOR</b>                                      |                                    |                   |   |  |  |  |
| <b>BUR</b>                                                          | Continued in                               |                 | <b>ELM SERVIT.</b>   | r.               | <b>TELEVISION</b> | <b>COLLECT</b>                                    |                                    |                   |   |  |  |  |
| <b>Ballisto</b>                                                     |                                            |                 |                      | Cancel Bachup    |                   |                                                   |                                    |                   |   |  |  |  |

Step 12. When the manual backup is completed, the completion message is displayed.

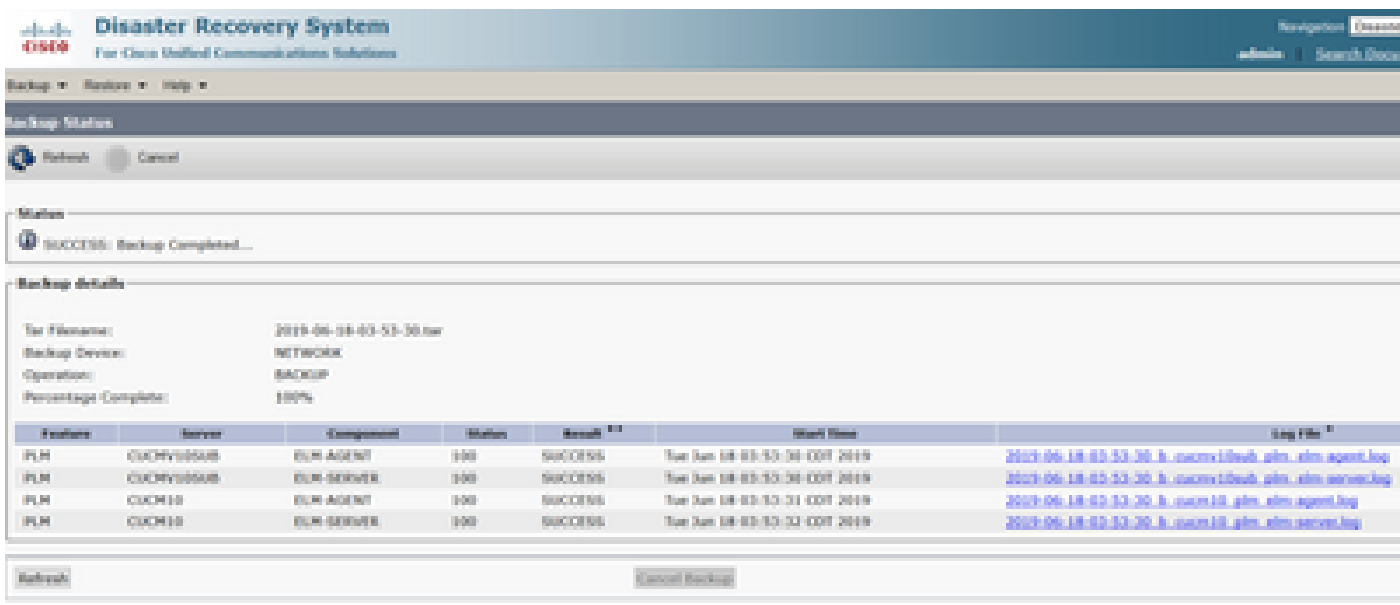

Step 13. To estimate the size of backup tar file that SFTP device uses, select **Estimate Size**.

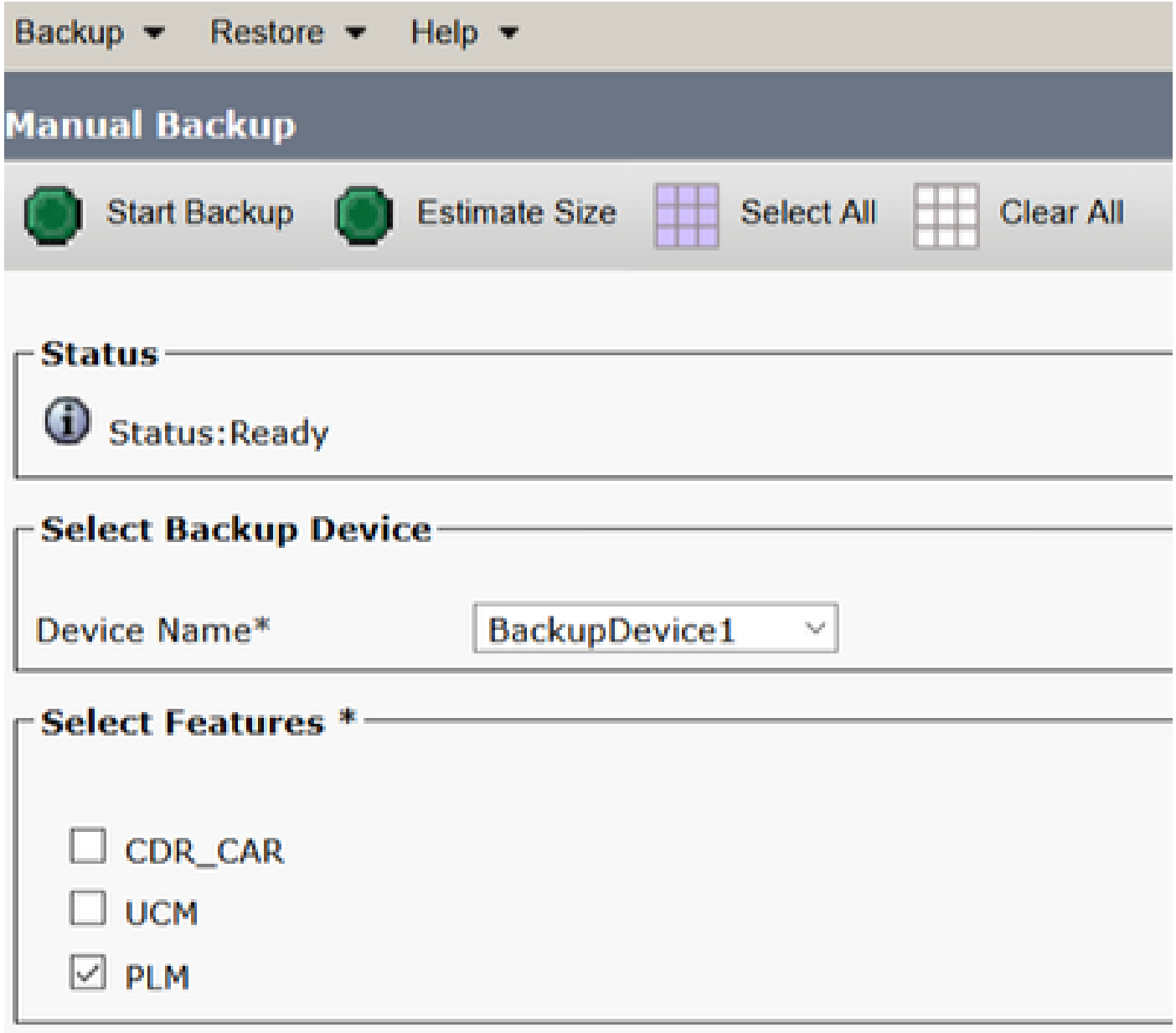

Step 14. Estimate size is displayed as shown in the image

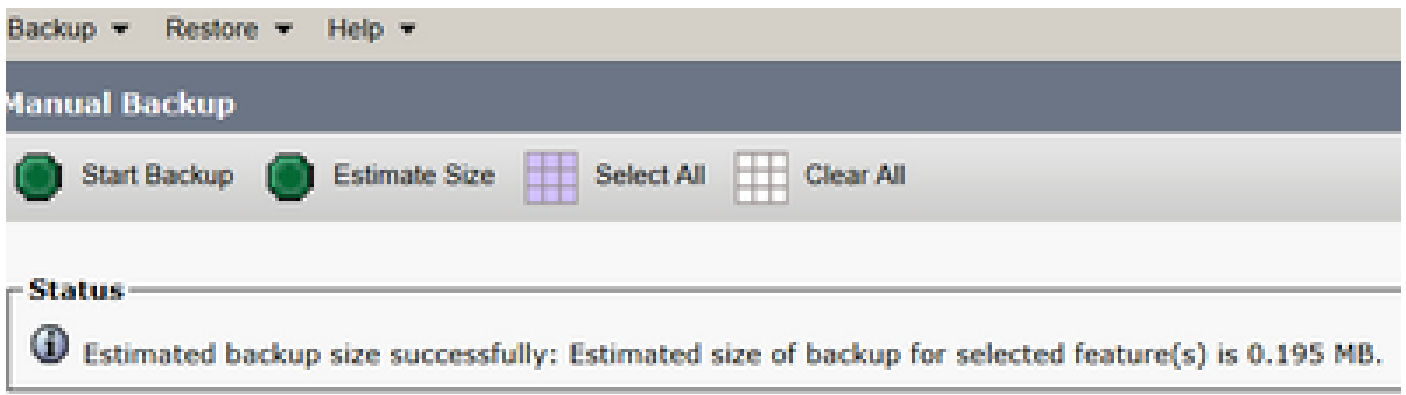

**Note**: Estimate Size function is calculated based on previous successful backups and can vary in case configuration has been changed since the last backup.

Step 15. To check the Status of the Backup while a backup runs, navigate to **Backup > Backup Status**.

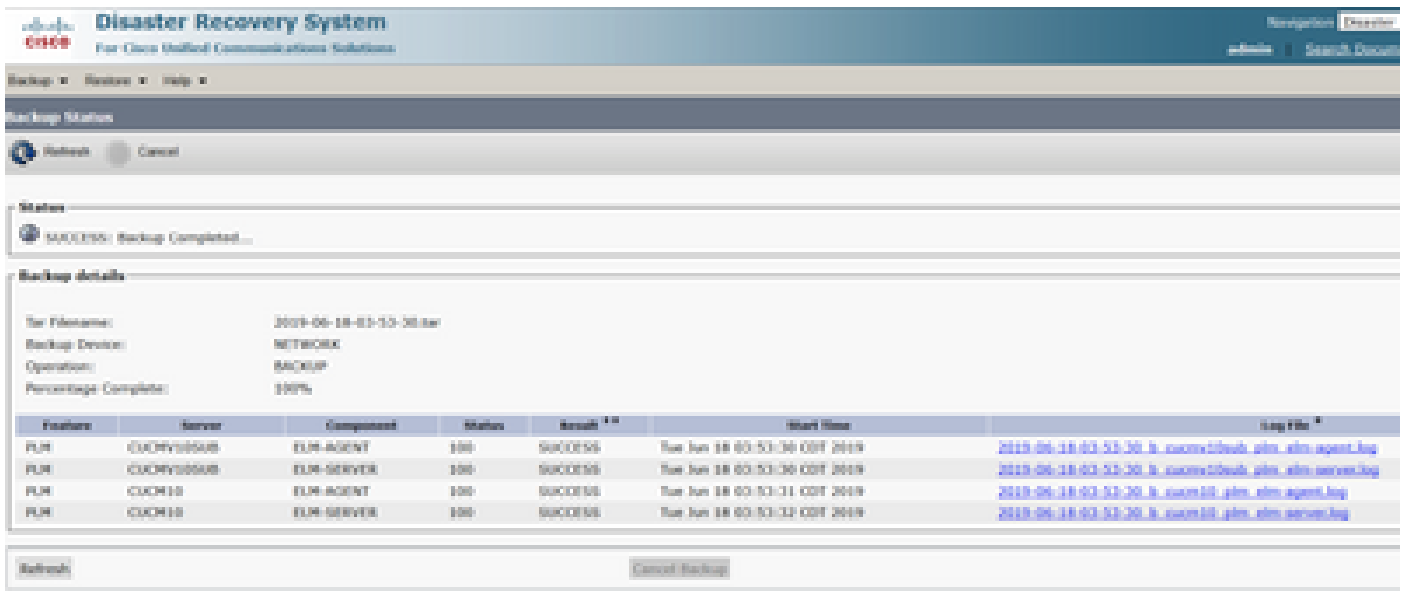

Step 16. To consult the backup procedures performed in the system, navigate to **Backup > History**.

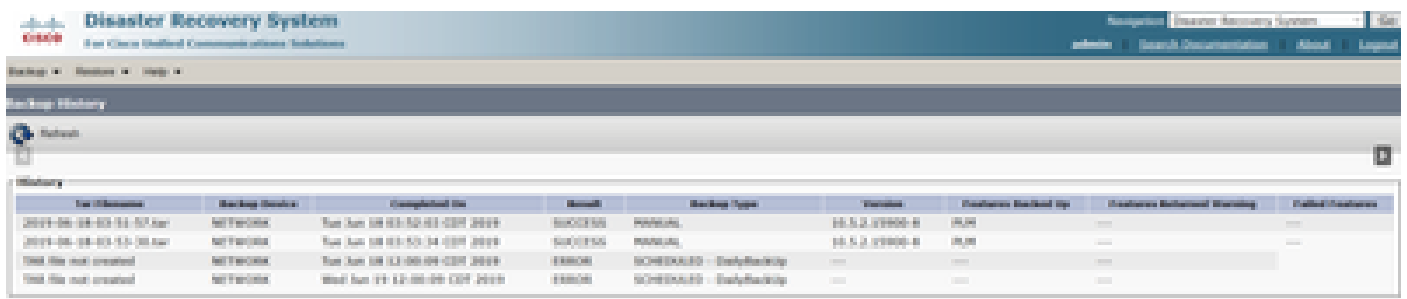

#### <span id="page-8-0"></span>**Restore**

DRS restores mainly **drfDevice.xml** and **drfSchedule.xml** files. However, when a system data restoration is performed, you can choose which nodes in the cluster require to get restored.

**Note**: Backup Device (SFTP server) must be already configured in order to retrieve the tar files from it and restore the system with these files.

Step 1. Navigate to **Disaster Recovery System > Restore > Restore Wizard**.

Step 2. Select the **Device Name** which stores the backup file to use for the restore. Select **Next**.

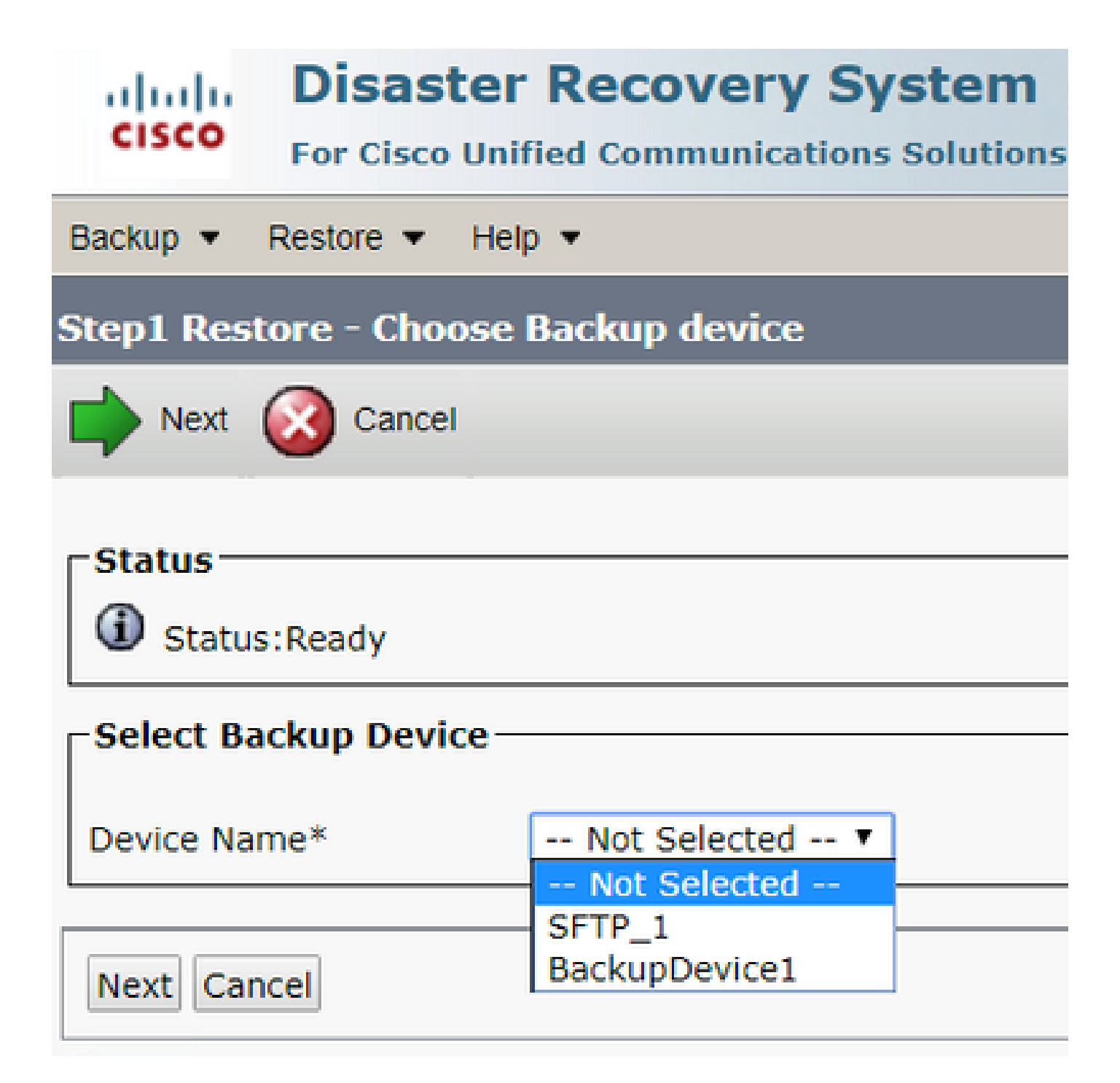

Step 3. Select the **Backup File** from the displayed list of available files as shown in the image. Selected backup file must include the information to restore.

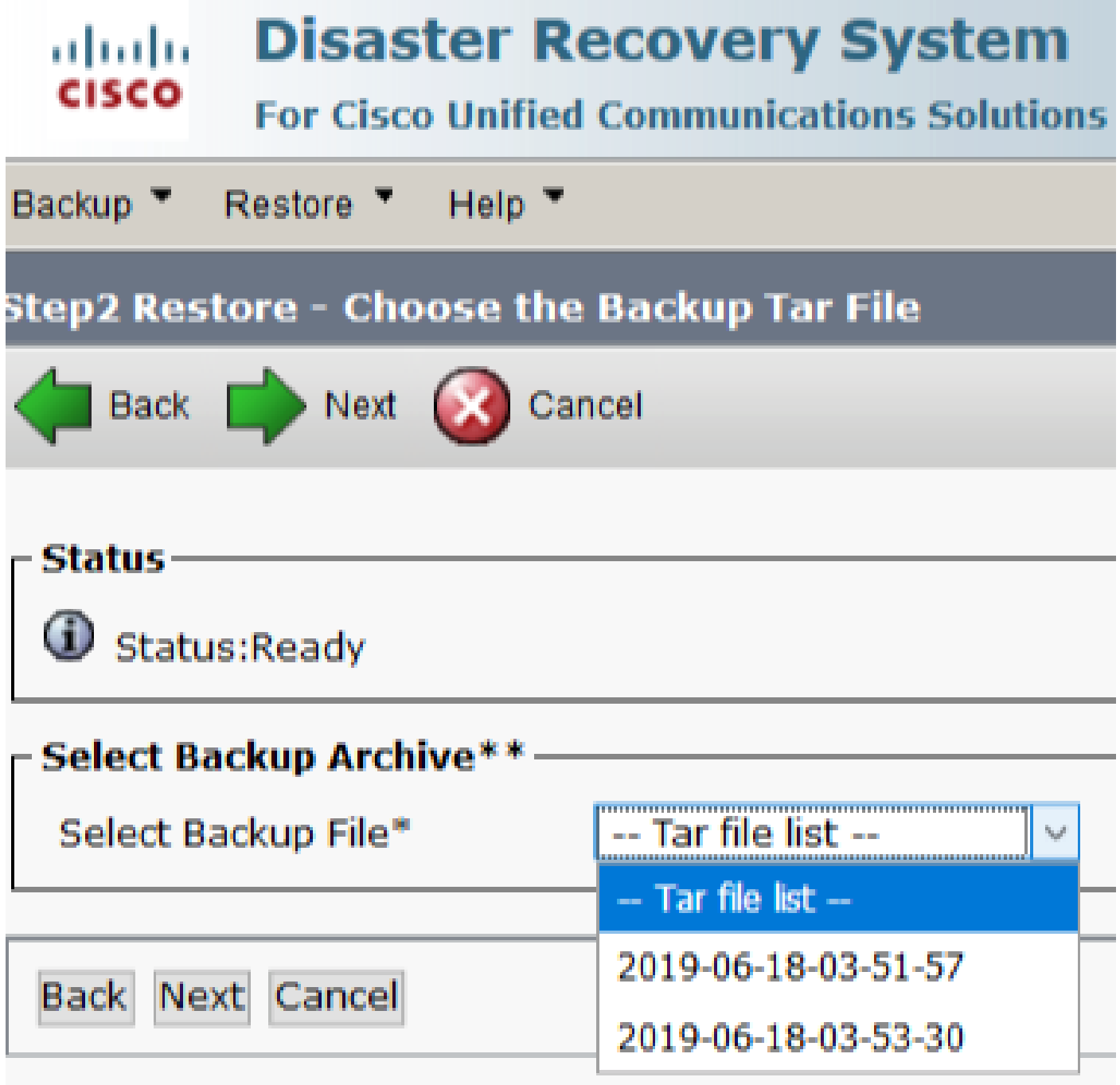

Step 4. From the list of available features, select the feature to restore.

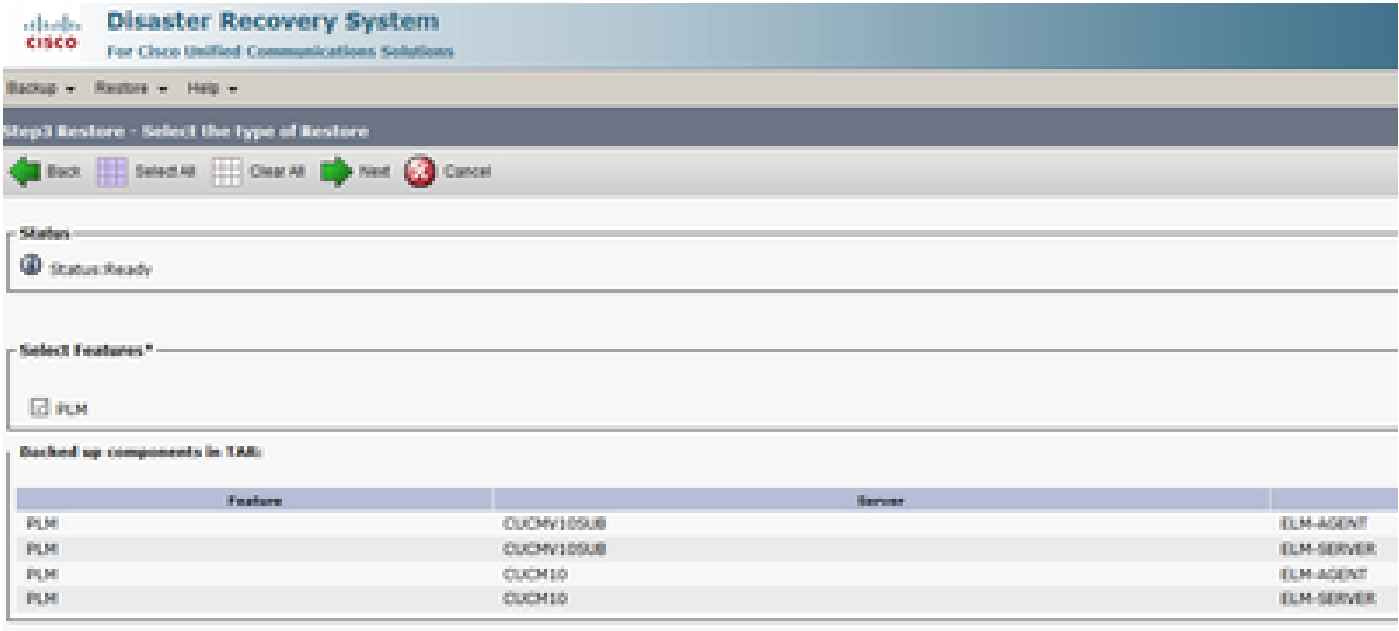

Step 5. Select the nodes in which to apply the restore.

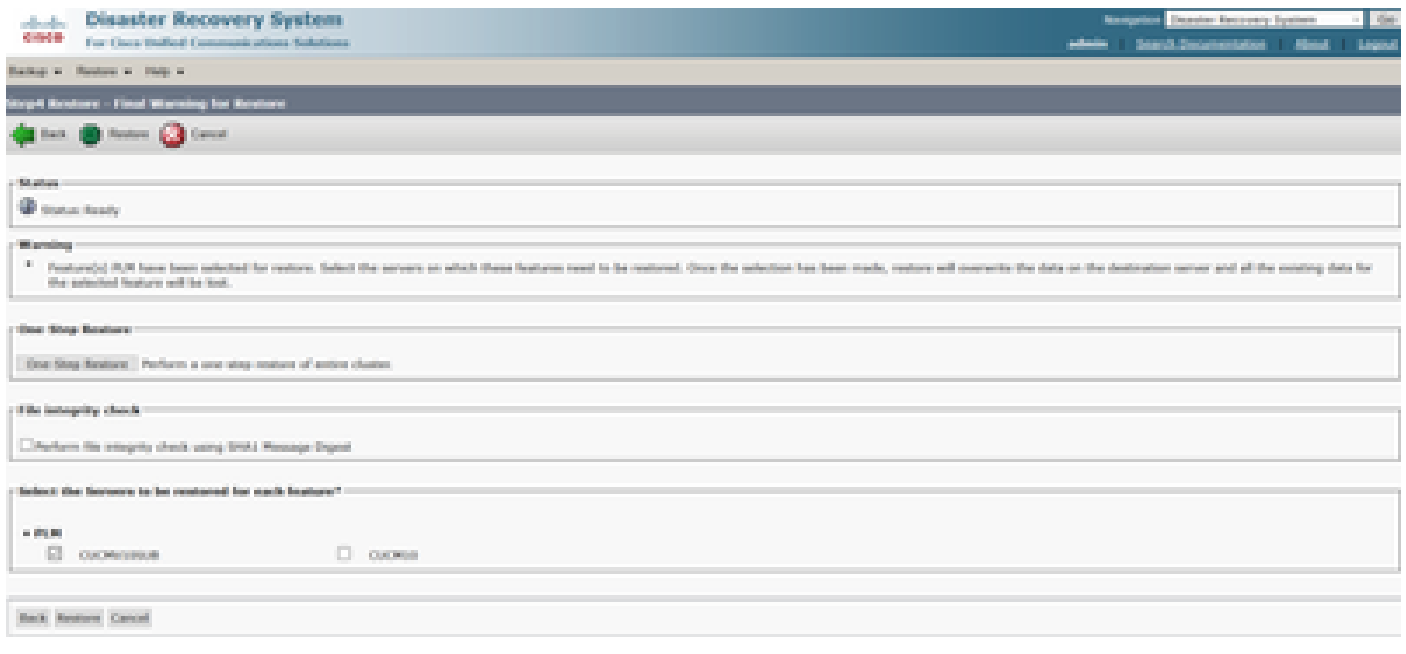

**Note:** One-Step Restore allows the restoration of the entire cluster if the Publisher has already been rebuilt or fresh installed. This option is visible ONLY if the backup file selected for restore is the backup file of the cluster and the features chosen for restore includes the feature(s) that is registered with both publisher and subscriber nodes.

Step 6. Select **Restore** to start the process and Restore status is updated.

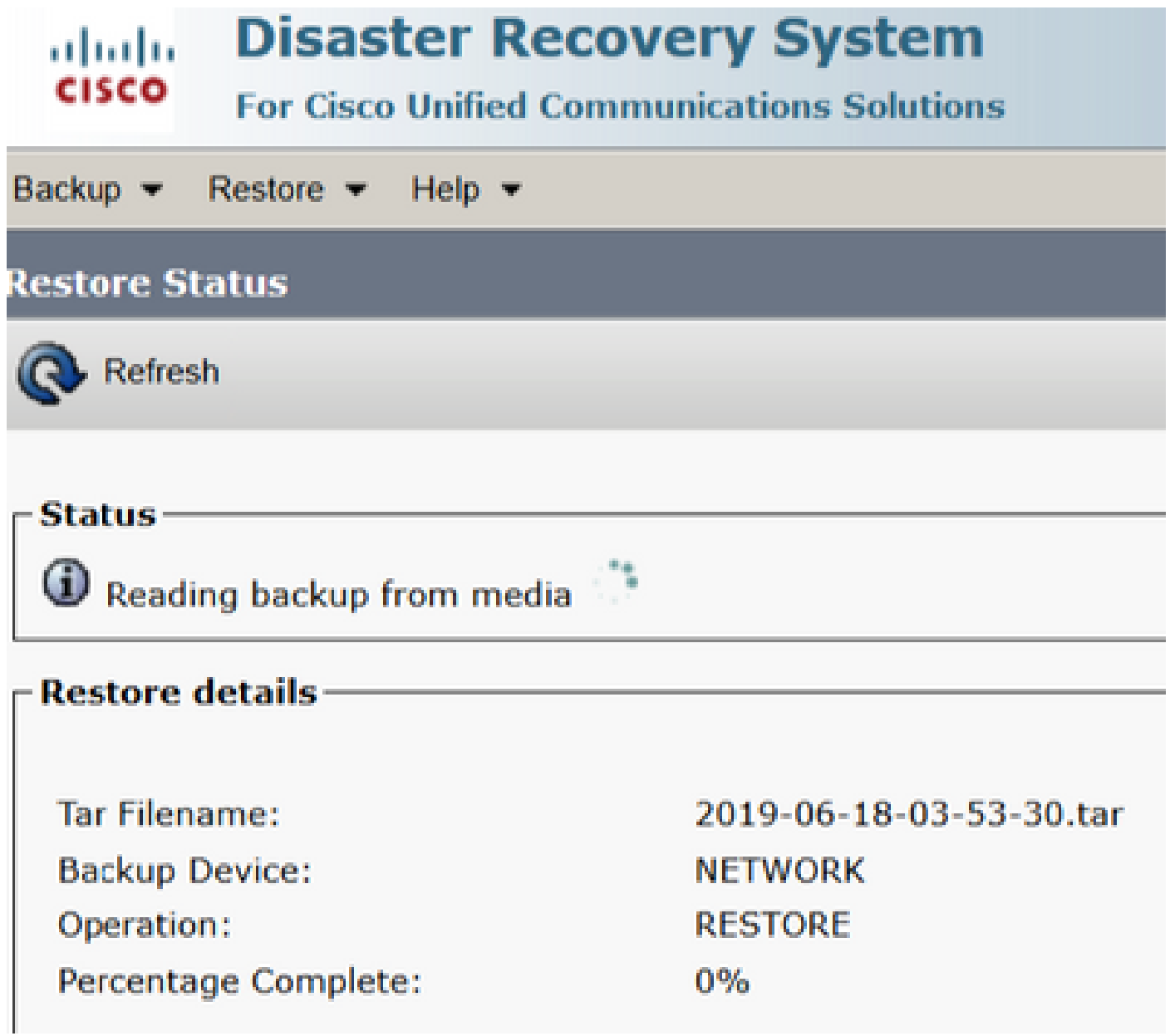

Step 7. To verify the status of the restore, navigate to **Restore > Current Status**.

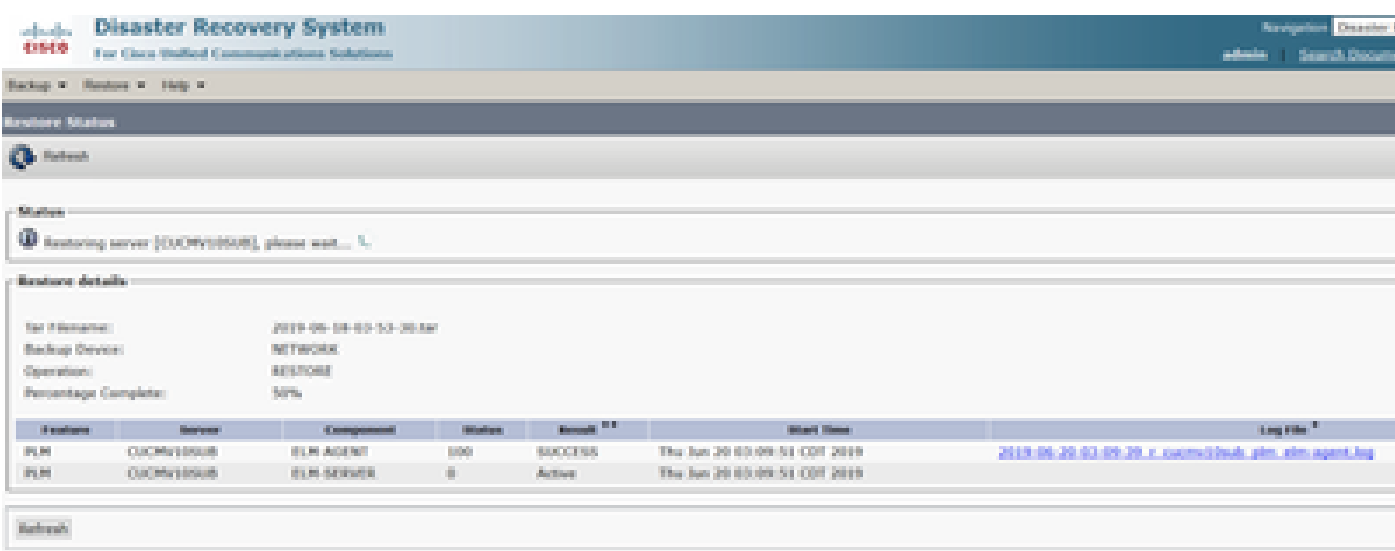

Step 8. **Restore Status** changes to **SUCCESS** when it is complete.

| alisabeth a<br>01000                      |                                                                                                    | <b>Disaster Recovery System</b><br>For Clara Stallard Communications Solutions |               |                     |                              |                                                          | Opportun<br><b>Teamings Service</b><br>منطوع<br>Search Boox |  |  |  |  |  |
|-------------------------------------------|----------------------------------------------------------------------------------------------------|--------------------------------------------------------------------------------|---------------|---------------------|------------------------------|----------------------------------------------------------|-------------------------------------------------------------|--|--|--|--|--|
| <b>Buckett W.</b>                         | Handous W. Halp W.                                                                                                    |                                                                                |               |                     |                              |                                                          |                                                             |  |  |  |  |  |
| <b>Britain's Market</b>                   |                                                                                                    |                                                                                |               |                     |                              |                                                          |                                                             |  |  |  |  |  |
| <b>Children</b>                           |                                                                                                    |                                                                                |               |                     |                              |                                                          |                                                             |  |  |  |  |  |
|                                           |                                                                                                    |                                                                                |               |                     |                              |                                                          |                                                             |  |  |  |  |  |
| <b>SAN HOUSE</b>                          |                                                                                                    |                                                                                |               |                     |                              |                                                          |                                                             |  |  |  |  |  |
|                                           | C SUCCESS: Restore Completed                                                                                                    |                                                                                |               |                     |                              |                                                          |                                                             |  |  |  |  |  |
| <b>Rentart Required</b>                   |                                                                                                    |                                                                                |               |                     |                              |                                                          |                                                             |  |  |  |  |  |
|                                           |                                                                                                    |                                                                                |               |                     |                              |                                                          |                                                             |  |  |  |  |  |
|                                           | Those restart the server(c) [CUCM/10506] before performing the next restore for changes to take effect. In case of a cluster, restart the entire cluster.<br>Note: If you have restored system to be in FIPS mode, please note it has been enabled, but has not taken effect yet. FIPS mode will be active only after next reboot. |                                                                                |               |                     |                              |                                                          |                                                             |  |  |  |  |  |
| <b>Bankary details:</b>                   |                                                                                                    |                                                                                |               |                     |                              |                                                          |                                                             |  |  |  |  |  |
|                                           |                                                                                                    |                                                                                |               |                     |                              |                                                          |                                                             |  |  |  |  |  |
| Too Pilestonner                           |                                                                                                    | 3019-06-18-03-55-38 nm                                                         |               |                     |                              |                                                          |                                                             |  |  |  |  |  |
| Rachae Device:<br><b>Building College</b> |                                                                                                    |                                                                                |               |                     |                              |                                                          |                                                             |  |  |  |  |  |
| <b>BULK FORE</b><br>Open Mount            |                                                                                                    |                                                                                |               |                     |                              |                                                          |                                                             |  |  |  |  |  |
|                                           | Percentage Complete:                                                                                                    | SUDDITION.                                                                     |               |                     |                              |                                                          |                                                             |  |  |  |  |  |
| <b>Paulon</b>                             | Service:                                                                                                    | Composition of                                                                 | <b>Shahon</b> | <b>Banada R.A.</b>  | <b>Mark Time</b>             |                                                          | <b>Generica</b> **                                          |  |  |  |  |  |
| PL/R1                                     | <b>CUCRNITING</b>                                                                                                    | <b>ITEM-BOENT</b>                                                              | 100           | <b>THUCKERS</b>     | The Jun 20 03:09:51 CDT 2019 | 2013-06-20-03-09-20, r. cucmc10mb. plm. elm. agent.log   |                                                             |  |  |  |  |  |
| 同日                                        | (The Warnbrank)                                                                                                    | <b>ITLM SERVER</b>                                                             | 100           | <b>Record Field</b> | The los 30-63-04-51 CDT 3019 | 2013 06: 20:03:09:39 x current/deals plot also served by |                                                             |  |  |  |  |  |

Step 9. For the changes to take effect, the system must be restarted.

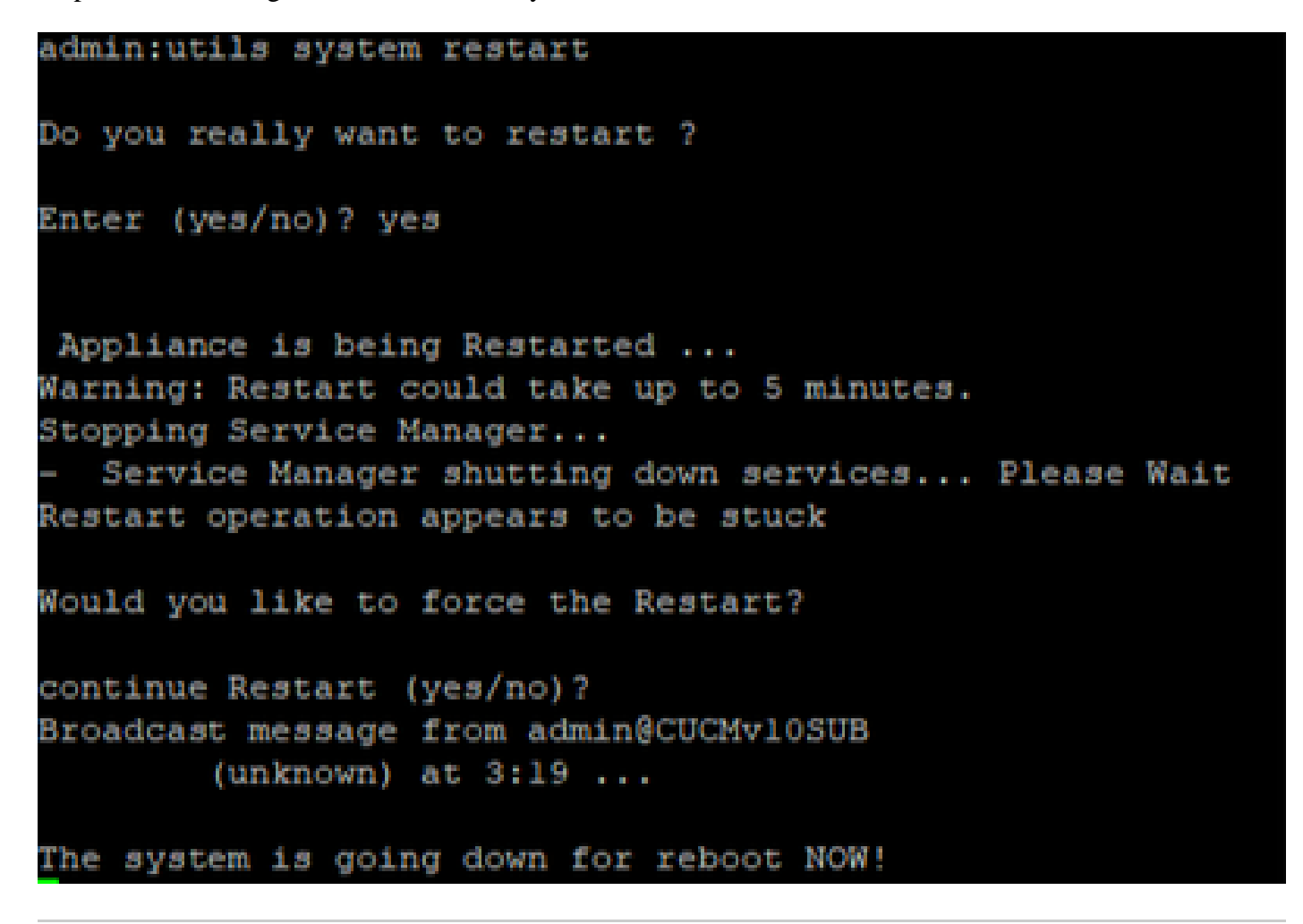

**Tip**: Use a supported procedure in order to restart the system **[Shut Down or Restart the System](https://www.cisco.com/c/en/us/td/docs/voice_ip_comm/cucm/admin/12_5_1/admin/cucm_b_administration-guide-1251/cucm_b_administration-guide-1251_chapter_01.html#CUCM_TK_S67B2DEC_00)** 

Step 10. In order to consult the restore procedures performed in the system, navigate to **Restore > History**.

![](_page_14_Picture_125.jpeg)

# <span id="page-14-0"></span>**Troubleshoot**

This section provides information to troubleshoot your configuration.

CUCM cluster (this involves the CUCM nodes and the Cisco Instant Messaging & Presence (IM&P) servers) must fulfil these requirements:

- **Port 22** open in order to establish the communication with SFTP server
- Validated that the **IPsec** and **Tomcat** certificates are not expired. •

In order to verify the validity of the certificates, navigate to **Cisco Unified OS Administration > Security > Certificate Management**

**Note:** To regenerate ipsec and Tomcat certificates, use the **[Procedure to regenerate certificates in](https://www.cisco.com/c/en/us/support/docs/unified-communications/unified-communications-manager-callmanager/214231-certificate-regeneration-process-for-cis.html#anc18) [CUCM](https://www.cisco.com/c/en/us/support/docs/unified-communications/unified-communications-manager-callmanager/214231-certificate-regeneration-process-for-cis.html#anc18)** 

- Ensure that the Database Replication is setup completed and does not show any errors or mismatches from the CUCM Publisher and the IM&P Publisher servers.
- Validate reachability between the servers and the SFTP Server.
- Validate that all the servers in the cluster are authenticated with the command **show network cluster**.

When Backup or Restore failures are reported and further assistance is required, this set of logs must be collected and shared with Technical Assistance Center (TAC):

- Cisco DRF Master Logs
- Cisco DRF Local Logs
- Failure logs from the DRF Current Status page
- Timestamp of the issue

#### <span id="page-14-1"></span>**Related Information**

• **[Supported SFTP servers](https://www.cisco.com/c/en/us/td/docs/voice_ip_comm/cucm/admin/14/adminGd/cucm_b_administration-guide-14-0-1/cucm_b_test-adminguide_chapter_01010.html)**